# Avaliação de Desempenho de redes PWLAN 802.11 em Ambientes com Alta Variabilidade

Omar Carvalho Branquinho, Norma Reggiani e Luis Fabiano da Silva

*Resumo***—Este trabalho apresenta os resultados de medidas em WLAN através de uma ferramenta para avaliação de redes padrão 802.11. Esta ferramenta acessa as informações de parâmetros da WLAN através do SNMP. Além dos parâmetros tradicionais como intensidade de sinal, intensidade de ruído e relação sinal ruído, foi inserido um novo fator para avaliação da variabilidade da rede denominado S4, útil para ambientes com mobilidade, como é o caso de PWLAN. São comparados os resultados obtidos com as ferramentas disponíveis na WLAN mostrando a coerência dos resultados.**

#### *Palavras-Chave***—WLAN, 802.11b, SNMP.**

*Abstract***—This work presents the results in the development of a tool to evaluate WLAN network performance. This tool was developing in Java to collect and process WLAN parameters through SNMP.**

*Index Terms***—WLAN, 802.11b, SNMP.**

#### I. INTRODUÇÃO

As redes WLAN (*Wireless Local Área Network*) estão se expandindo fortemente, principalmente em ambientes públicos através de *hot spots*, denominados neste caso por PWLAN (*Public* WLAN). Embora o desempenho da WLAN varie de forma significativa em função das condições de propagação e posição das estações sem fio [1], as taxas oferecidas são pelo menos uma ordem de grandeza maior que as taxas oferecidas pelos sistemas celulares da geração 2,5. Sendo assim, as WLAN, principalmente o padrão 802.11, apresenta uma solução viável para transmissão de dados por pacotes em ambientes internos.

O padrão predominante é o IEEE 802.11, principalmente o padrão 11b, também conhecida como WiFi, com taxas de transmissão de 1, 2, 5,5 e 11 Mbps [2][3]. Com estas taxas de transmissão de dados a WLAN se torna atraente para serviços multimídia, sendo fortemente empregada mundialmente como complemento às redes celulares existentes [4].

A PWLAN possui características diferentes das WLAN tradicionais como, por exemplo, a grande variabilidade da rede em função da mobilidade dos usuários uma vez que os dispositivos predominantes serão *notebooks* e *handhelds*.

Este artigo apresenta e avalia uma ferramenta, denominada *DumboManager*, que será disponibilizada de forma livre, para teste de desempenho de redes PWLAN.

Omar C. Branquinho – PUC-Campinas Norma Reggiani – PUC-Campinas Luis Fabiano da Silva – PUC-Campinas E-mails: branquinho@puc-campinas.edu.br

Além dos parâmetros tradicionais como intensidade de sinal, intensidade de ruído e relação sinal ruído, é introduzido um novo parâmetro que permite avaliar a variabilidade da rede, denominado S4. Este parâmetro permite identificar a variabilidade das redes PWLAN, que alteram significativamente o desempenho da rede.

O artigo está organizado da seguinte maneira, na seção II é feita uma rápida apresentação da rede 802.11, considerando os pontos de interesse para o trabalho. Na seção III é apresentado o protocolo SNMP (*Simple Network Manager Protocol*), utilizado pela ferramenta para obter informações da rede. Na seção IV são apresentadas as características básicas da ferramenta *DumboManager.* Na seção V são apresentados os parâmetros medidos, principalmente o detalhamento do parâmetro S4. Também são feitas avaliações de banda consumida e resultados comparativos com outra ferramenta de medida fornecida com WLAN utilizada denominada Link Test. O item VI apresenta a conclusão.

## II. REDES WLAN 802.11

As redes WLAN apresentam o mesmo princípio de cobertura celular empregada pelos sistemas móveis. O Brasil acompanha a canalização americana com 11 canais na faixa de 2,4 a 2,4835 GHz. Diferentemente das redes móveis na WLAN o canal é disputado pelas estações temporalmente, não sendo encontrada nos atuais sistemas celulares implantados. Em redes WLAN somente podem conviver no mesmo ambiente 3 APs, sem causar interferência. A Figura 1 mostra os canais 1, 6 e 11 com suas respectivas freqüências centrais. Para utilização de mais canais é necessário um estudo de interferência.

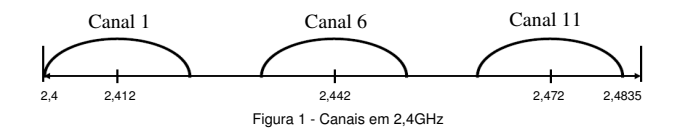

Na forma infra-estruturada existe um elemento central chamado AP (*Access Point*), que tem como função o controle de acesso sendo o elo entre as estações sem fio e a rede com fio. Existe também a forma *adhoc* onde as estações podem se conectar diretamente sem um AP. Esta arquitetura adhoc não abordada aqui.

O controle de acesso ao meio é feito pela MAC (*Medium Control Access*), que se localiza na camada de enlace, ou camada 2, da pilha de protocolo da Internet [5]. A MAC da WLAN utiliza a técnica CSMA/CA (*Carrier Sense Multiple* *Access/Colision Avoidance*), que é uma versão adaptada do protocolo CSMA/CD (CSMA/*Colision Detection*) utilizada pelo padrão IEEE 802.3. O CSMA/CA tem como princípio básico a disputa pelo meio das estações sem fio de forma temporal, ou seja, a cada período de tempo somente uma estação sem fio tem acesso ao meio. São estabelecidas temporizações para que seja minimizada a probabilidade de colisão. Com base nas informações de qualidade da comunicação a taxa de transmissão é alterada (*fallback*) para acomodar a condição em que se encontra o dispositivo. Esta característica provoca uma alteração significativa de desempenho da rede [6]. A camada física da WLAN, encontrada atualmente, utiliza DSSS (*Direct Sequence Spread Spectrum*). A Tabela 1 apresenta as taxas, códigos e modulações, taxa de símbolo e bits por símbolo empregados pela WLAN 802.11 e seu suplemento 11b. Existem também a forma de acesso por infra-vermelho e FHSS (*Frequency Holpping Spread Spectrum*), que não são encontradas atualmente.

Tabela I  $T_A$ VAS DE TRANSMISSÃO 802.11 E 11b

| Taxas  | Código     | Modu-        | Taxa de Símbolo | Bits por |  |
|--------|------------|--------------|-----------------|----------|--|
| (Mbps) |            | lacão        | [MSps]          | Símbolo  |  |
| 1,0    | Barker     | <b>DBPSK</b> |                 |          |  |
| 2,0    | Barker     | <b>DOPSK</b> |                 |          |  |
| 5,5    | <b>CCK</b> | <b>DOPSK</b> | 1,375           |          |  |
|        | CCK        | <b>DOPSK</b> | 1,375           |          |  |

A alteração da taxa de transmissão na WLAN se dá pela medida da qualidade da comunicação, que em última análise é conseqüência da relação sinal ruído. A variação das potências de sinal e ruído, portanto, afeta diretamente o desempenho da rede. Para avaliação da ferramenta foram montados cenários de operação no laboratório da PUC-Campinas. Nestes cenários são variadas as condições de operação da rede WLAN, procurando reproduzir as condições reais de uso deste tipo de rede, não esgotando todas as possibilidades e sim gerando possíveis cenários para avaliação da ferramenta apresentada neste trabalho. No item V estão apresentados os cenários.

# III. PROTOCOLO SNMP

O protocolo SNMP (*Simple Network Management Protocol*) [7] permite a obtenção de parâmetros da rede. Utilizando um conjunto de estruturas e identificações definido nesse protocolo, é possível capturar informações gerenciais de dispositivos inseridos na rede.

Para identificar qual parâmetro se deseja capturar, é utilizada uma seqüência de números definida como OID (*Object Identifiers*). Um conjunto de OID agrupados por assuntos correlatos forma uma MIB (*Management Information Base*). Dentro da implementação do protocolo SNMP em dispositivos de rede, é definido um conjunto de MIB que aquela implementação irá aceitar. Muitas MIB podem ser disponibilizadas em um dispositivo SNMP, também chamado de servidor SNMP. Elas são classificadas em pública, privada e experimental.

Além do protocolo para troca de informações, o SNMP também define uma arquitetura básica, composta por:

- Agente: *Software* rodando em um dispositivo de rede que responde pelas requisições SNMP;
- Gerente: Software responsável por solicitar informações para outros dispositivos de rede e processar essa informação;
- MIB: Base de informações sobre quais parâmetros uma implementação de SNMP (agente ou gerente) pode utilizar.

A Figura 2 ilustra um exemplo dessa arquitetura SNMP.

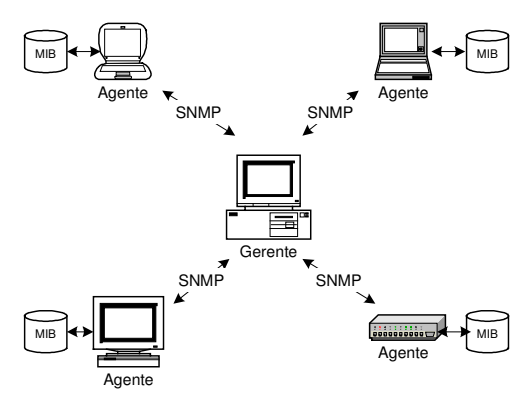

Fig. 2. Arquitetura SNMP

Um dispositivo ou software que queira saber sobre o valor de um determinado parâmetro deve enviar um pacote UDP (*User Datagram Protocol*) para o dispositivo de rede que se deseja analisar, contendo, sobretudo a versão do protocolo que se está utilizando, o nome da comunidade utilizada e um de cinco tipos de PDU (*Protocol Data Unit*), conforme descrição na tabela II.

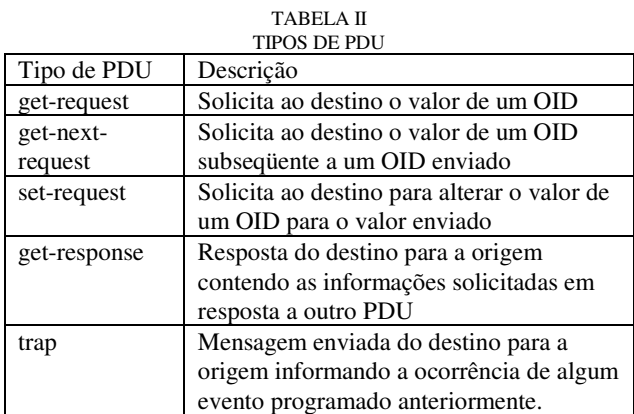

Assim, utilizando bibliotecas escritas na linguagem de programação Java, foi desenvolvido um sistema para buscar informações em determinados dispositivos de rede que contivesse o protocolo SNMP implementado. Sabendo quais as MIB e, dentro dessas, quais os OID que representam as informações sobre o gerenciamento de uma rede WLAN 802.11, foi possível monitorar e extrair algumas inferências sobre a qualidade da rede analisada.

De acordo com a arquitetura SNMP já descrita, o software desenvolvido atua como um gerente, buscando informações de agentes dentro da rede. O agente escolhido para análise dos parâmetros de rede foi o AP da marca Awaya. A Figura 3 mostra o processo de requisição e recebimento de informações do agente pelo gerente.

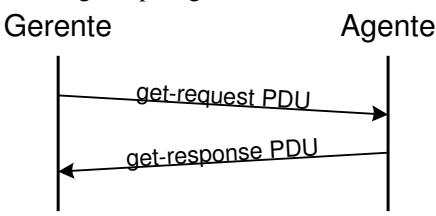

Fig. 3. Requisição de informações utilizando SNMP

# IV. DUMBOMANAGER

Com o intuito de desenvolver um software que fosse capaz de recolher alguns parâmetros de gerenciamento da rede WLAN, como mostrado pela Figura 4, e inferir sobre o status da rede. Utilizando a linguagem de programação Java, já que esta apresenta uma enorme quantidade de bibliotecas prontas distribuídas livremente, o software atua como gerente dentro da arquitetura SNMP, capturando informações de elementos de rede que possuem agentes implementados internamente. O gerenciamento pretendido é aquele que é aplicado sobre todas as camadas da rede IP. No momento os esforços estão voltados para o desenvolvimento de um gerenciamento da camada física, onde os principais parâmetros de gerenciamento de uma rede WLAN na camada física são: intensidade de sinal, intensidade de ruído e relação sinal ruído. Estes valores são processados gerando parâmetros de análise como o S4 e função densidade de probabilidade do ruído.

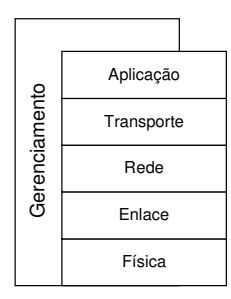

Fig. 4. Gerência de Rede

Para poder capturar essas informações de gerenciamento, foi necessário criar um conjunto de cadastros dentro do sistema para determinar alguns parâmetros básicos, que são:

• *Targets*: Elemento definido basicamente por um IP. Possui também nome, porta de comunicação SNMP, tempo de espera por resposta (*timeout*), comunidade (*community*), classe Java responsável pelo protocolo SNMP e categoria para registro de informações em arquivos;

- Métricas: Códigos que serão executados para capturar informações do agente selecionado. Inclui informação de nome, tempo de atualização, código de inicialização, código de atualização e código de finalização;
- Gráficos: Local para exibir as informações coletadas via SNMP pelas métricas sobre um determinado *target*. Contém informação de nome, descrição, tipo de gráfico, *target* para buscar as informações e métrica para ser executada;

Todos essas telas de configurações resultam na exibição de um gráfico buscando informações definidas em uma métrica de um determinado elemento de rede definido por um *target*. Assim, na tela principal do software todos os gráficos que foram determinados são exibidos, como pode ser visto na Figura 5.

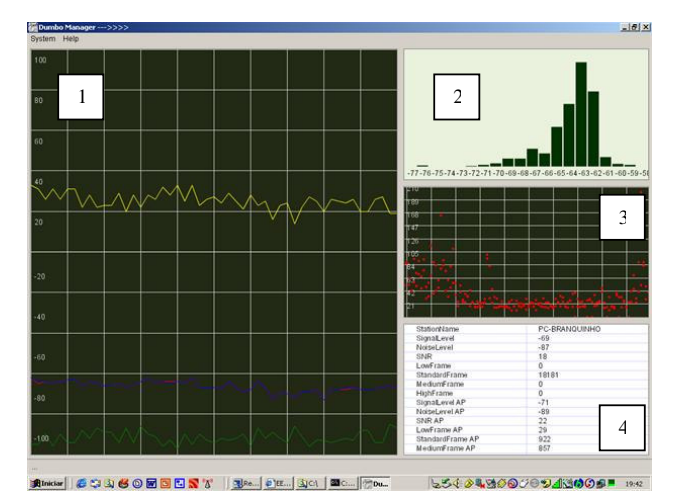

Fig. 5. Tela principal do DumboManager

Na tela principal são mostrados:

- 1 Potência de sinal, potência de ruído e relação sinal ruído;
- 2 Função densidade de probabilidade de ruído;
- 3 Fator S4;
- 4 Valores medidos.

Através da possibilidade de poder criar códigos para cada métrica, foram desenvolvidos códigos que, utilizando o protocolo SNMP, buscava informações do *target* selecionado e exiba na tela através do tipo de gráfico escolhido.

Desenvolvidas todas as funções básicas, foi possível elaborar uma métrica que, buscando do agente do AP, pegava as informações SNMP da MIB privada. Nesta MIB foram encontrados alguns OID que representavam a relação sinal ruído como mostrado no código Java da Figura 6.

Para possibilitar a analise mais detalhada dos valores coletados pelo software, foi acrescentada ao sistema a possibilidade de armazenar os valores requisitados via SNMP em arquivos. Com isso, utilizando o formato CSV (*Comma Separated Value*), formato este que armazena os valores, foi possível fazer uma analise posterior desses valores.

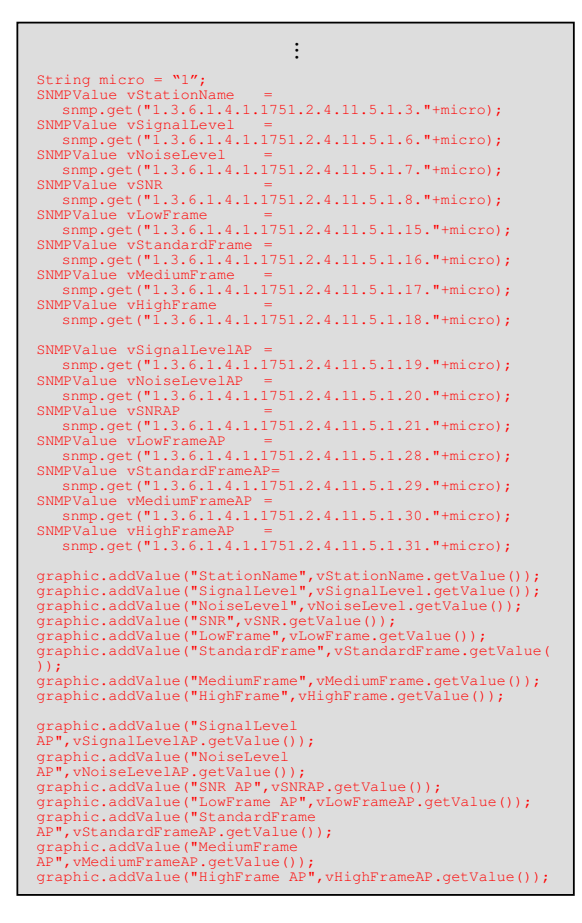

Fig. 6. OIDs consultados

# V. CENÁRIOS DE TESTE

A ferramenta desenvolvida foi avaliada considerando vários cenários de operação e o cálculo do fator S4 explicado a seguir. Para avaliação foram montados 3 cenários. Nos três cenários foram utilizados um AP e 2 estações sem fio (EW1 e EW2). A estação EW1 permaneceu no mesmo local para os 3 cenários, sendo um ponto de referência para avaliar algum tipo de anomalia. A EW2 variou de local encontrando-se em 3 situações, como mostrado na Tabela II.

Tabela II Cenários de Teste

| Cenário        | Condição  | Distância | Obstrução             |
|----------------|-----------|-----------|-----------------------|
|                |           | m         |                       |
|                | Favorável |           | 1 parede de divisória |
| $\overline{c}$ | Pouco     | 10        | 2 paredes de          |
|                | favorável |           | divisória             |
| 3              | Desfavorá | 15        | 2 paredes de          |
|                | vel       |           | divisória e 1 parede  |
|                |           |           | de alvenaria          |

A escolha dos locais seguiu como regra as condições de variabilidade do ambiente, sem preocupação com a atenuação provocada pelos obstáculos. Procurou-se criar realmente 3 cenários distintos para geração de dados com variabilidade necessária para avaliação da ferramenta.

Para avaliar o desempenho de redes em diferentes cenários foi utilizado o índice de cintilação S4, que tem sido amplamente utilizado para quantificar a magnitude das cintilações em amplitude de sinais transionosféricos [6]. No caso de sinais do Sistema de Posicionamento Global (GPS) este índice caracteriza a estabilidade de enlaces de comunicação e navegação por satélite e está associado a efeitos de irregularidades ionosféricas na sua linha de visada [8].

Este índice é definido com a razão entre o desvio padrão do sinal normalizado pela potência média do sinal [9]:

$$
S_4 = \frac{\sqrt{\hat{\sigma}^2}}{\hat{S}}
$$
 (1)

onde o desvio padrão ao quadrado é calculado pela expressão

$$
\hat{\sigma}^2 = \frac{1}{M} \sum_{k=1}^{M} (P_k - \langle P \rangle)^2
$$
 (2)

onde

$$
\langle P \rangle = \frac{1}{M} \sum_{k=1}^{M} P_k \tag{3}
$$

A potência média do sinal é dada por:

$$
\hat{S} = \frac{1}{M} \sum_{k=1}^{M} (P_k - N_k)
$$
 (4)

onde  $P_k$  e  $N_k$  são os valores de sinal e de ruído para cada amostra medida em dB, k é o número da amostra e M é o número de amostras em cada intervalo de tempo considerado. Note que o valor médio do sinal dado pela Equação (3) é a média dos valores do sinal para o intervalo de tempo considerado. Deste modo o desvio padrão calculado está relacionado com a distribuição dos valores de sinal com relação a uma média local e nos permite caracterizar melhor possíveis desvios. Este parâmetro tem se mostrado importante para avaliação da variabilidade da rede, encontrada em redes PWLAN através de *hot spots*.

Para avaliar o desempenho da ferramenta foram feitas medidas de comparação com a ferramenta *Link Test* fornecida na WLAN testada. Foi avaliada a banda ocupada entre as duas ferramentas. Para avaliação deste consumo de banda foi utilizada a ferramenta *Network Analyzer* da Agilent. A banda utilizada é importante pois um excessivo consumo de banda poderia inviabilizar a utilização da ferramenta para testes simultâneos de descarga de tráfego para teste de desempenho. Também foi comparados os resultados das medidas de intensidade de sinal, intensidade de ruído e relação sinal ruído.

# VI. RESULTADOS

Neste item são apresentados alguns resultados onde foi utilizada a ferramenta. Os resultados são apresentados para cada cenário de 1 a 3 para EW2. Embora o experimento não tenha o propósito de esgotar as várias possibilidades de cenários, foi possível observar a assimetria entre o *uplink* e o *downlink* com a utilização do *DumboManager*. Isto pode ser observado na Figura 7 onde estão os resultados da relação sinal ruído e S4 no cenário 2 para o *uplink* e *downlink*.

#### S4 EW2-CEN2 - EW

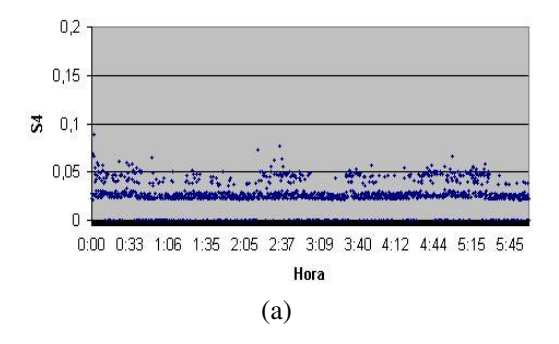

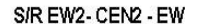

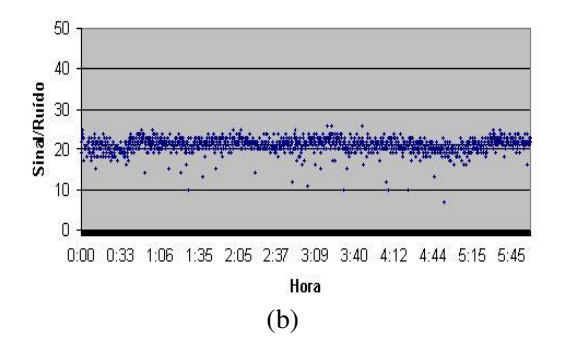

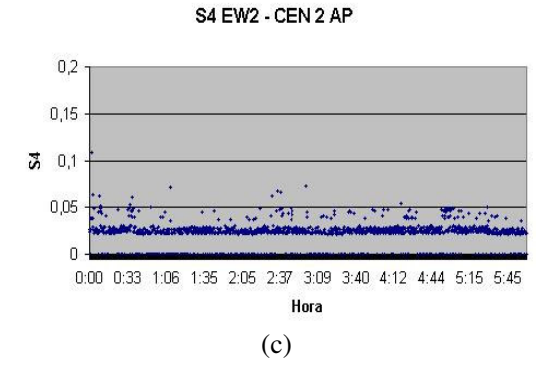

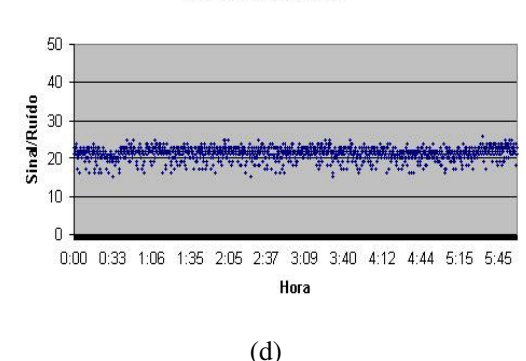

#### Fig. 7. Cenário 2: *downlink* – a) S4 e b) Relação Sinal Ruído; *uplink* – c) S4 e d) Relação Sinal Ruído

Na Figura 8 apresentamos o parâmetro S4 para o downlink para os cenários 1 e 2. Comparando este conjunto de gráficos com o gráfico 2a, podemos verificar como o parâmetro S4 apresenta uma maior variação quando as condições de transmissão ficam piores.

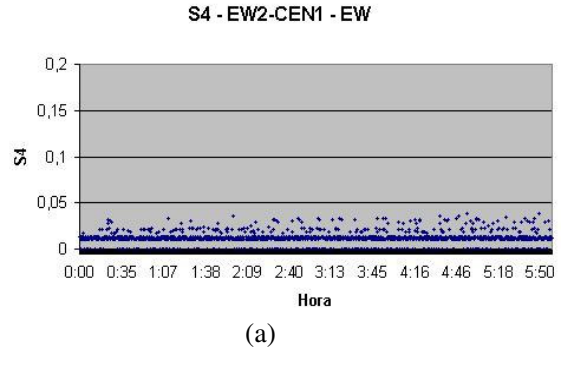

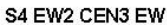

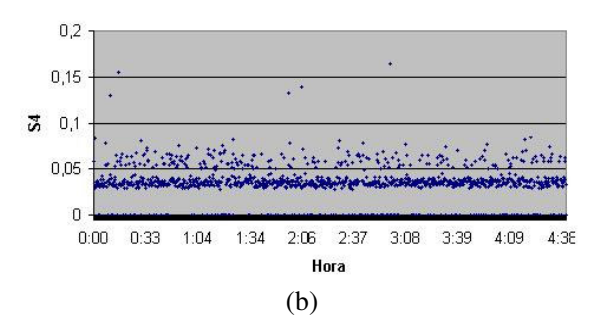

Fig. 8. Valores de S4 para os cenários 1 (a) e 3 (b), *downlink*.

A Figura 9 mostra um cenário com variação de taxa em bits por segundo ao longo do tempo. Este tipo de resultado não é obtido pela ferramenta fornecida junto com a WLAN. Assim, o *DumboManager* apresenta como resultado significativo a avaliação de desempenho com relação a taxa de transmissão da rede. Este resultado associado ao fator S4 permite a

S/N EW2 - CEN2 AP

avaliação da variabilidade da rede com o desempenho em transmissão de dados.

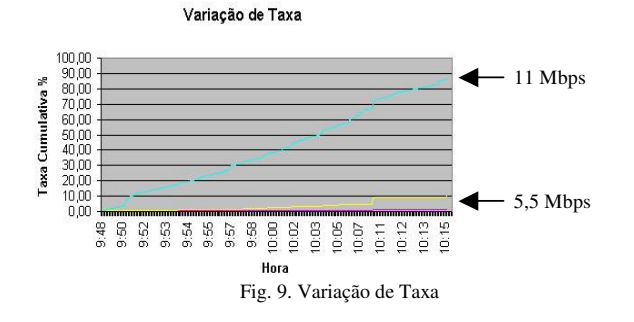

A próxima verificação feita foi quanto ao consumo de banda do *DumboManager* comparado com consumo de banda da ferramenta *Link Test* fornecida junto com a WLAN. A Figura 10 mostra o consumo de banda da ferramenta *Link Test*. A banda média ocupada por esta ferramenta foi de 7,7 kbps.

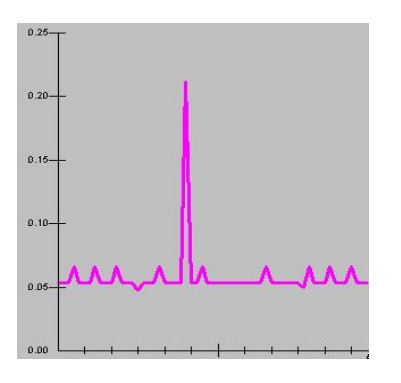

Fig. 10. Consumo de banda do Link Test

A Figura 11 mostra o consumo de banda do *DumboManager*. A banda média ocupada foi de 17,6 kbps. Esta diferença entre consumo de banda pode ser justificada em função da taxa de solicitação de informações realizadas pelo *DumboManager* e também pela consulta de mais informações que a ferramenta *Link Test*. Este acréscimo da banda consumida pela ferramenta não é significativo frente aos testes realizados na rede com consumos de banda da ordem de 1 Mbps para distribuição de *streaming* de vídeo com qualidade.

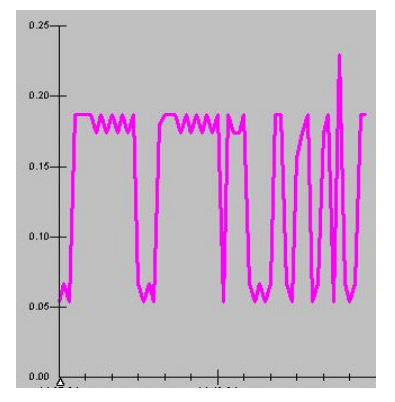

FIG. 11. CONSUMO DE BANDA DO *DUMBOMANAGER*

# VII. CONCLUSÃO

Foi apresentada uma ferramenta para avaliação de desempenho de redes WLAN. Foram avaliados e comparados os resultados com a ferramenta fornecida com a WLAN. Os resultados mostram que a ferramenta apresentou um bom desempenho, tendo sido utilizada para avaliar o desempenho de redes WLAN em diversos cenários. Comparada com a ferramenta *Link Test* o *DumboManager* apresentou uma maior consumo de banda, porém ainda pequeno se comparado com os tráfegos que são esperados em PWLAN. O fator S4 foi incorporado na ferramenta para avaliação da variabilidade da rede. Este fator se mostrou útil na avaliação de mobilidade e alterações de ambiente, fator importante em PWLAN. A evolução do trabalho será na incorporação de novos parâmetros de consulta via SNMP e o tratamento destes parâmetros para avaliação do desempenho de redes WLAN. Esta ferramenta será livre para utilização da comunidade acadêmica e troca de experiências.

### REFERÊNCIAS

- [1] CORREA, Claudemir E. BRANQUINHO, Omar C. FONSECA, Nelson L. S. Avaliação de Redes 802.11b com Arquiteturas Fat e Thin. Submetido para o 19º Simpósio Brasileiro de telecomunicações (SBrT). Disponível no site http://docente.puccampinas.edu.br/CEATEC/branquinho após junho 2004.
- [2] IEEE Std 802.11b-1999. Supplement to ANSI/IEEE Std 802.11, 1999 Edition
- [3] IEEE Std 802.11 *Wireless LAN Medium Access Control (MAC) and Physical Layer (PHY) Specifications*. ANSI/IEEE Std 802.11, Information technology , 1999 Edition.
- [4] Bresil R., Branquinho Omar C., *Uma Análise Comparativa entre Formas de Interconexão de Redes Móveis com Redes Locais Sem Fio 802.11. S*ubmetido para 19º Simpósio Brasileiro de telecomunicações (SBrT). Disponível no site http://docente.puccampinas.edu.br/CEATEC/branquinho após junho 2004.
- [5] J. S. Kurose K. W. Ross, Computer Networking A Top Down Approach Featuring the Internet, 2003.
- [6] Heusse, Martin e Rousseau, Franck; Berger-Sabbatel, Gilles; Duda, Andrzej. *Performance Anomaly of 802.11b*, IEEE INFOCOM 2003.
- [7] RFC 1157 A Simple Network Management Protocol (SNMP). http://www.faqs.org/ftp/rfc/pdf/rfc1157.txt.pdf
- [8] K.C. Yeh e C.H. Liu, "Radio Wave Scintillations in the Ionosphere", Proceedings IEEE Vol. 70, n. 4, pag 324-360, Abril (1982).
- [9] F. S. Rodrigues. "Estudo das Irregularidades Ionosféricas Equatoriais Utilizando Sinais GPS", Tese de Mestrado, INPE (2003)